# **GROUP POLICY CENTRAL**

Your central place online for IT Administrators with many tutorials, news, tips and tricks for working with Microsoft Windows Group Policy.

## **How to configuring IE Site Zone mapping using group policy without locking out the user**

Posted by Alan Burchill on 17 July 2012, 11:48 am

If you saw my tweet or Darren Mar-Elia blog post you may be glad to know that the legacy Internet Explorer Maintenance section of group policy has now been removed in Windows 8. Unfortunately this means that you can now longer natively configured the IE Site to Zone mapping using native group policy setting without still allowing the user to customise the URL list. So below I will show you how you can still use Group Policy to configure the IE Zone via group policy while still allowing the user the ability to add additional sites.

Put simply we are going to setup the IE Zone registry keys manually using Group Policy Preferences…

However it's a little complicated as the URL that is in the Site to Zone mapping is actually stored as the name of the key. Finally the protocol is the registry value with a number that assigns it to the corresponding zone. In the example we use we will first look at the currently site that the users has setup in the trusted site list (www.bing.com). As you can see below the zone is store at **HKCU\Software\Microsoft\Windows\CurrentVersion\Internet Settings\ZoneMap\Domains** then the domain is stored as a key "Bing.com" then "www". Within the "www" key the protocol (http and/or https) is the value name with the value representing what zone it should be a member.

**Note:** We are just using bing.com as an example as you would never add at search engine as a trusted site.

How to configuring IE Site Zone mapping using group policy without locking out the user Page 2 of 13

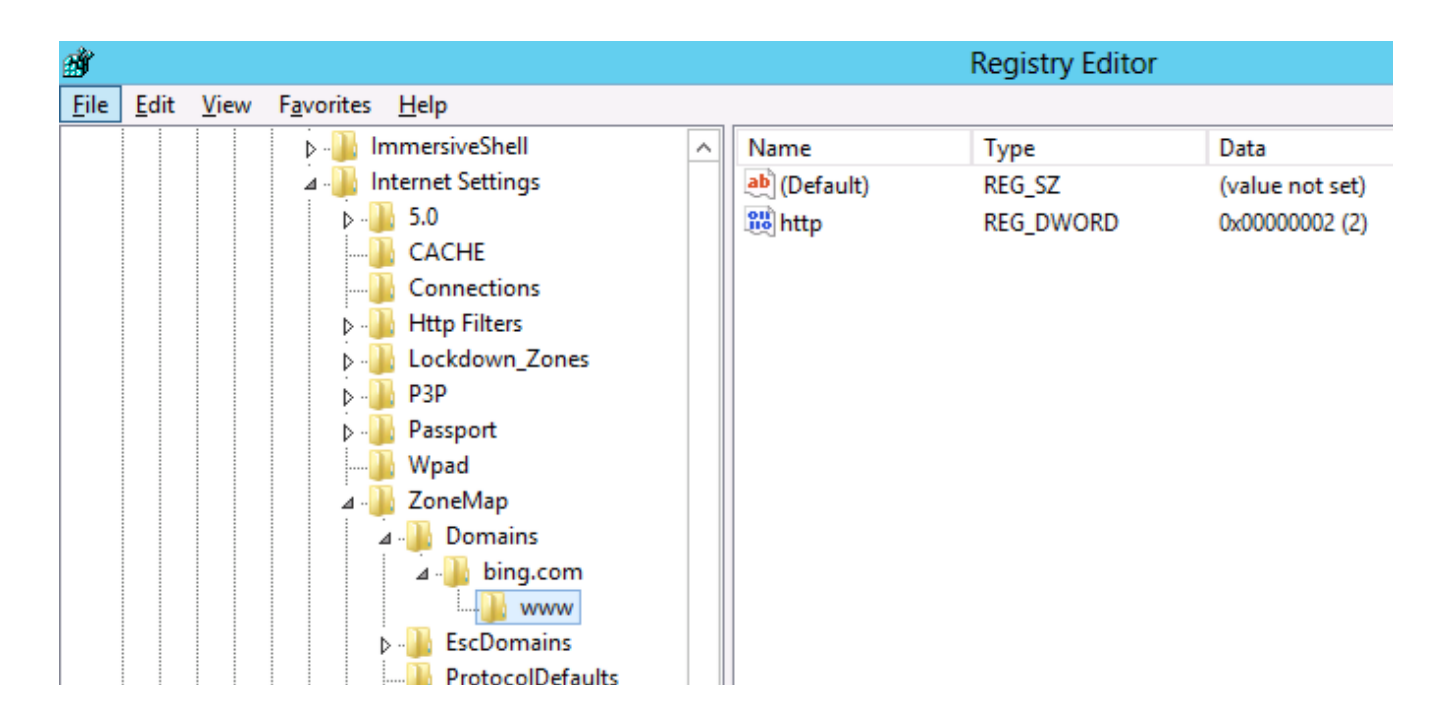

Now we will add the additional site www.google.com.au also to the trusted sites list using group policy.

**Step 1**. Edit a Group Policy that is targeted to the users that you want the IE Zones applied.

**Step 2.** Create a new Group Policy Preferences Registry Extension then select the

"HKEY CURRENT USERS" Hive and then type

"Software\Microsoft\Windows\CurrentVersion\Internet

Settings\ZoneMap\Domains\google.com.au\www" in the Key path. Then enter the Value name of "HTTP" and selected the Value Type as "REG\_DWORD" and set the value data as "00000002".

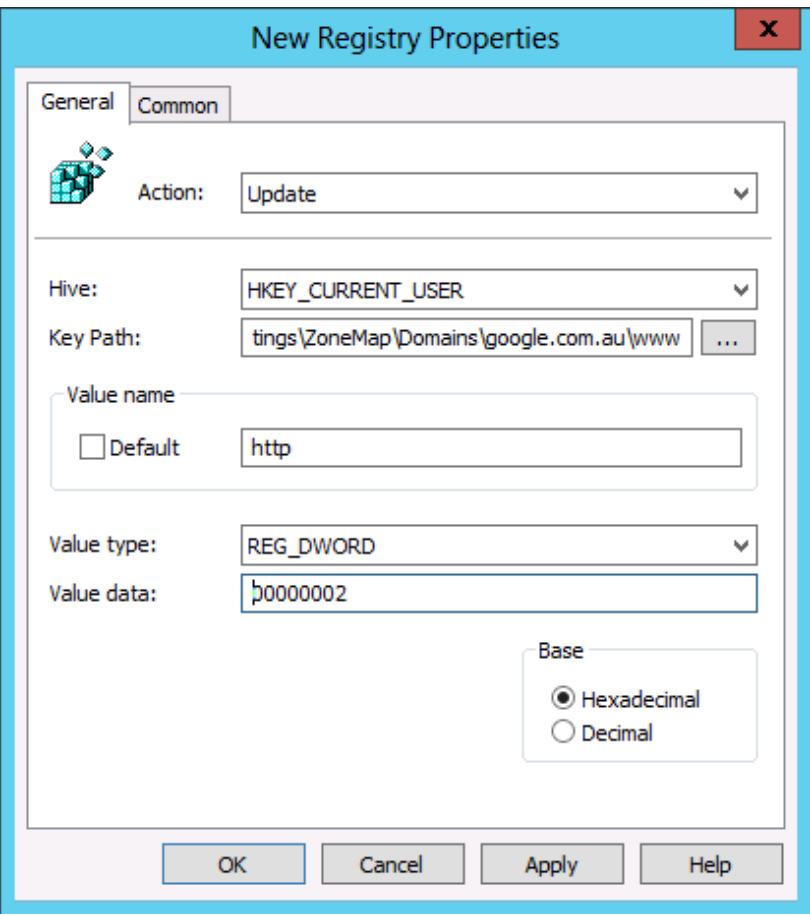

And you're Done…

**TIP:** For your reference the values and their corresponding Zones are listed below in the table.

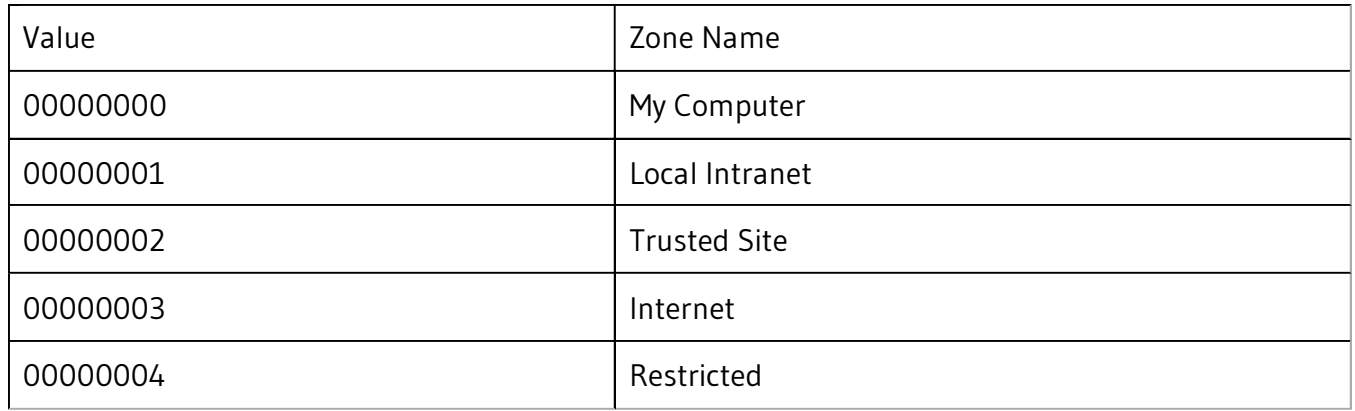

As you can see below the IE zone will push out to your users and it will be added to the trusted zone list, while still allowing them to add and remove other zones from the list.

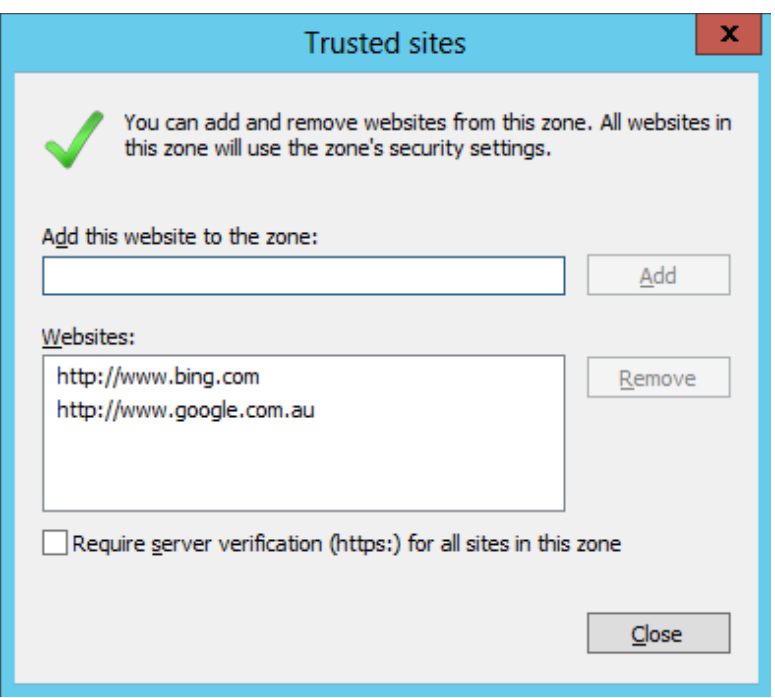

**TIP:** As always the native group policy settings will take precedence over Group Policy Preferences therefore if you have the "Site to Zone Assignment List" setting configured as well this will override (not merge) the above settings (See image below).

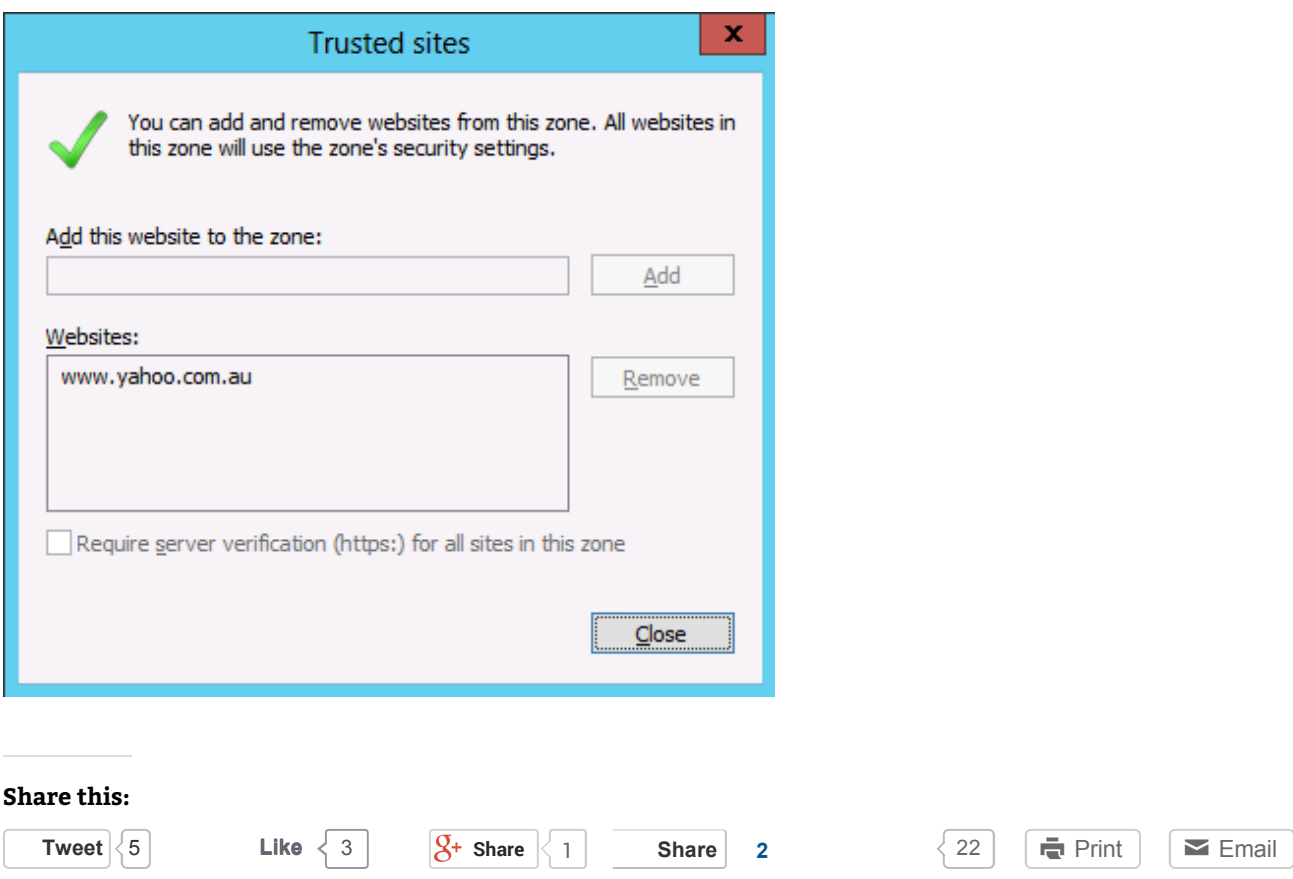

http://www.grouppolicy.biz/2012/07/how-to-configuring-ie-site-zone-mapping-using-gro... 11/21/2014

How to configuring IE Site Zone mapping using group policy without locking out the user Page 5 of 13

**S**-More

#### **Related**

How to use Group Policy to configure Internet Explorer security zone sites 14/03/2010 In "Best Practice"

Missing Internet Explorer Maintenance option from GPMC with Windows 7 / 2008 R2 02/04/2013 In "News"

How to use Group Policy to Allow or Block URL's 08/07/2010 In "Tutorials"

Filed under Tutorials | Tagged Intermediate, Internet Explorer, Internet Explorer Maintainence, Zones | 37 Comments | Permalink

### **37 Comments**

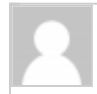

**Tim Bolton** 17/07/2012 at 1:56 pm

Group Policy Central http://t.co/Y2cVZ0TP

**Eric Barber** 30/07/2012 at 5:17 pm

Hi Alan,

Where on earth did you find this little gem?

Eric **⊖** 

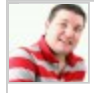

**Graeme Evans** 04/09/2012 at 12:32 am

I worked this one out on my own a few years back, Should have written a blog / guide back then! I'd be a millionnaire!!

But still – this is a great way to allow the users to add their own trusts, of on site to fix a broken site without returning to GPO Editor just for a single user!

http://www.grouppolicy.biz/2012/07/how-to-configuring-ie-site-zone-mapping-using-gro... 11/21/2014

How to configuring IE Site Zone mapping using group policy without locking out the user Page 6 of 13

Nice one.

Pingback: Security Tip: Block Internet Explorer invocation of Java with Group Policy

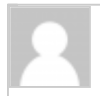

**Scott** 28/02/2013 at 7:40 am

I wasn't able to get this to work. I tried it on both User and Computer settings. There was no sub folder under 'hotmail.com'. The domain I'm trying to remove.

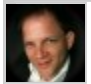

**MIke Dedmon** 15/05/2013 at 1:46 am

I'm unable to get this to work. Even the group policy results test shows it is successful, but it never shows up in the IE Internet settings. I've added a REG entry to also "uncheck" the require https: and that doesn't show up either. I've test on both WinXP with IE8 and Win7 with IE9. Same results. I've looked at the registry and see nothing added. Plus, there are no errors in the event log.

Strange behavior.

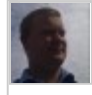

**Per-Torben Sørensen** 15/05/2013 at 6:44 pm

I just troubleshooted with the same problem that it was not working with no error message to troubleshoot anywhere.

SOLUTION: I fired up regedit and navigated to

"HKEY\_CURRENT\_USER\Software\Microsoft\Windows\CurrentVersion\Internet Settings\ZoneMap\" There I saw the site I wanted to add as a sub-key to "ZoneMap" and not as a subkey to "Domains" as it is supposed to be. The "Domains" subkey was empty. I deleted the site from "ZoneMap" and then did a gpupdate. When I then refreshed regedit the site was created no the correct location and everything was working.

**MIke Dedmon**

How to configuring IE Site Zone mapping using group policy without locking out the user Page 7 of 13

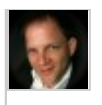

16/05/2013 at 2:09 am

Thanks for the info, but this isn't my experience at all.

I've checked the registry for this same error and see nothing. I've even searched the entire registry for the domain name, and it finds nothing…

I've got a computer policy that is applied to the OU where the computer lives. All items in the policy are updating successfully, except for the registry entries. I've run the group policy results and see no errors. I've even created the policy by using the registry wizard and importing the items from my local registry. When I check the local registry on my test machines, I see nothing change. If I add the entries via IE, then they show up in the correct places. I'm stumped why this isn't working…

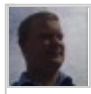

**Per-Torben Sørensen** 16/05/2013 at 6:46 am

Tough one. I often had typos in the GP preferences mess things up for me in the past, also the correct amount of \ signs in the key path is important. Personally I have never used it in computer policy, but I've always used user policy, perhaps that is worth a try? Also I always use "Replace" and not "update" in the GP Preference.

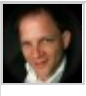

**MIke Dedmon** 16/05/2013 at 7:15 am

What do you mean by, "the correct amount of signs in the key path"? What is a sign?

I had the same thought about user policy yesterday and tried that as well. No luck. I haven't tried the "Replace" option. I'll test that next.

**Per-Torben Sørensen** 16/05/2013 at 7:34 pm

A bit clumsy explained, sorry about that. But I meant where you put the (slash) \ in the path. "Software\Microsoft\Windows\CurrentVersion\Internet

How to configuring IE Site Zone mapping using group policy without locking out the user Page 8 of 13

Settings\ZoneMap\Domains\\*.contoso.com" is the correct path, but if you write "\Software\Microsoft\Windows\CurrentVersion\Internet Settings\ZoneMap\Domains\\*.contoso.com" or "Software\Microsoft\Windows\CurrentVersion\Internet Settings\ZoneMap\Domains\\*.contoso.com\" then it will fail.

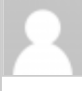

**John Serko** 03/06/2013 at 11:05 pm

Not sure why but I can't make this work at all. The GPP does not write the reg entries at all. I tried changing the action to create and also update, but no difference. Any suggestions?

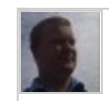

**Per-Torben Sørensen** 04/06/2013 at 6:34 am

well John, you don't really tell me much of your setup so there is not much for me to go on here. But in general my checklist would be something like this:

1. It's a GPP setting under the user (not computer) and it writes to the HKCU hive?

2. Use "replace"

3. Trippe-check that the path is written correctly. For example:

"Software\Microsoft\Windows\CurrentVersion\Internet

Settings\ZoneMap\Domains\\*.contoso.com"

4. Use "gpresult -r" on the client computer to check that the user gets the GPP

5. If the user gets the GPP, check the application log on the computer. If a GPP fails you will see it in the application log at the time the user logs in and it usually tells you why.

That's my suggestions at the moment.

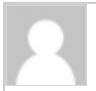

**John Serko** 12/06/2013 at 3:40 am

You nailed the problem – I was using a computer policy, not a user policy. As soon as a rebuilt it as a user policy, everything fell into place perfectly. Thanks for posting this, it was a huge timesaver!

How to configuring IE Site Zone mapping using group policy without locking out the user Page 9 of 13

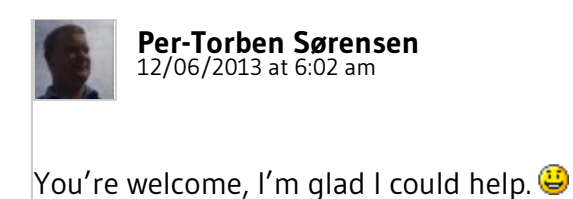

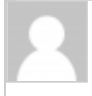

**Tim** 02/07/2013 at 10:36 pm

Excellent post. I was just trying to figure out the exact registry keys to modify when I found this page. Nice work !

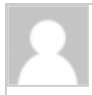

**Mahfuj** 23/08/2013 at 4:30 pm

For the same case.. My user wants to add site to their trusted site list.. Please help…

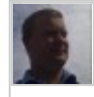

**Per-Torben Sørensen** 23/08/2013 at 8:18 pm

Mahfuj: I'm not sure what you mean. If you use GPP to configure the IE zones then the users are allowed to add sites to them. Do you want ot prevernt them from adding sites to the trusted site list? Or do you want to allow them to add sites to the trusted site list?

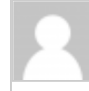

### **Anonymous** 26/08/2013 at 4:34 pm

Yes.. I want my user will add sites to trusted site list….. But "Add this website to the zone" field and "Add" button is gray out.. for all users.

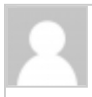

**Mahfuj** 26/08/2013 at 4:37 pm

Yes.. I want to allow my users to add sites to trusted site list..... But "Add this website to the zone" field and "Add" button is gray out.. for all users.

How to configuring IE Site Zone mapping using group policy without locking out the u... Page 10 of 13

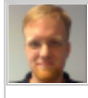

**Alan Burchill** 26/08/2013 at 7:55 pm

This means you have the administrative template still configured for the user so it will prevent them from editing their zone list. You have to be sure that you ONLY configure IE site zones via Group Policy Preferences…

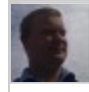

**Per-Torben Sørensen** 26/08/2013 at 8:54 pm

I agree with Alan, it is most likely another GPO that contains settings for the IE zones, either in computer or user settings.

> **Mahfuj** 27/08/2013 at 4:12 pm

Thanks… I've figureout the issue.. Site to zone assignments list should be Not Configured for both Computer and user configuration settings….

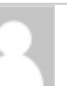

**KJS** 16/10/2013 at 1:04 am

You have a typo in the third paragraph that starts with "Hoever it's a little complicted. Typo: "As you can see below the zone is store at HKCU\Software\Microsoft\CurrentVersion\Internet Settings\ZoneMap\Domains…" should be "As you can see below the zone is store at HKCU\Software\Microsoft\Windows\CurrentVersion\Internet Settings\ZoneMap\Domains…" The "Windows" part of the path is missing  $\bullet$ 

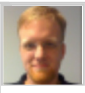

**Alan Burchill** 16/10/2013 at 8:16 am

@KJS thanks.. I have corrected…

How to configuring IE Site Zone mapping using group policy without locking out the u... Page 11 of 13

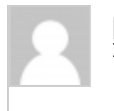

**Ian** 12/11/2013 at 8:16 am

What versions of IE does this method support?

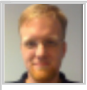

**Alan Burchill** 12/11/2013 at 9:25 am

I have not tested it… but I think will work with all versions.

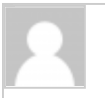

#### **Jeremy** 13/11/2013 at 9:10 pm

I am really loathing the decision by MS to go down the GPP route without replacing existing functionality with something equally simple.

With this Zone mapping and the amount of work with getting favourites working it is a nightmare trying to replace existing simple easily updated GPOs with GPPs, I am not looking forward to doing it for Office.

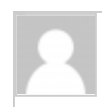

### **Sudarshan**

23/04/2014 at 4:48 pm

Helpful.

Thanks

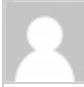

**Simon Jackson** 23/08/2014 at 12:34 am

Worked perfectly; delivering the following record helped the annoying windows security prompts for executing VBS/HTA files off network shares:

file://privateDomainName.FQDN 1

file://privateDomainName 1

Many thanks,

How to configuring IE Site Zone mapping using group policy without locking out the u... Page 12 of 13

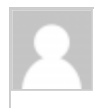

**mildew smell** 27/08/2014 at 2:57 am

My spouse and I absolutely love your blog and find a lot of your post's to be exactly what I'm looking for.

Would you offer guest writers to write content for you personally?

I wouldn't mind producing a post or elaborating on some of the subjects you

write concerning here. Again, awesome weblog!

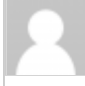

**football** 30/08/2014 at 1:16 pm

That brings us to quite possibly the most intriguing match-up to that point of the season when Oregon comes to Rice-Eccles. Alabama will try to rebound from their loss to the Sooners and rank fourth in the Sporting News college football preseason rankings. Ole Miss and Mississippi State moving

the Egg Bowl away from Jackson, Miss.

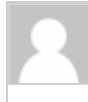

**maximum body working** 01/09/2014 at 5:41 pm

What's up, always i used to check web site posts here in the early hours in the morning, because i like to find out more and more.

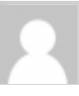

**Daniel** 21/10/2014 at 4:04 am

Alan, great post. I'm having this issue my question is would this solution work for widows 7?

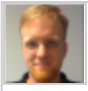

**Alan Burchill** 21/10/2014 at 7:34 am

Yes it will

How to configuring IE Site Zone mapping using group policy without locking out the u... Page 13 of 13

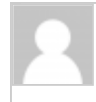

**Daniel** 21/10/2014 at 8:35 am

Very helpful posting, many thanks.

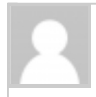

**Steven** 30/10/2014 at 7:41 am

Has anyone had trouble getting this to work with Windows XP? It works well with all my Win& PC's but is hit and miss on the XP.

Thanks,

© 2014 Group Policy Central Powered by WordPress | Theme F2 Metro.

 $\bar{\omega}$